# O USO DO SOFTWARE MODELLUS COMO FERRAMENTA AUXILIAR NO ENSINO DE FÍSICA: UMA APLICAÇÃO DA CINEMÁTICA

## **EDILÚCIO SIQUEIRA DE ALMEIDA AMORIM FRANCISCO EULÁLIO ALVES DOS SANTOS**

**Rio Branco, AC**

**2019**

## **Sumário**

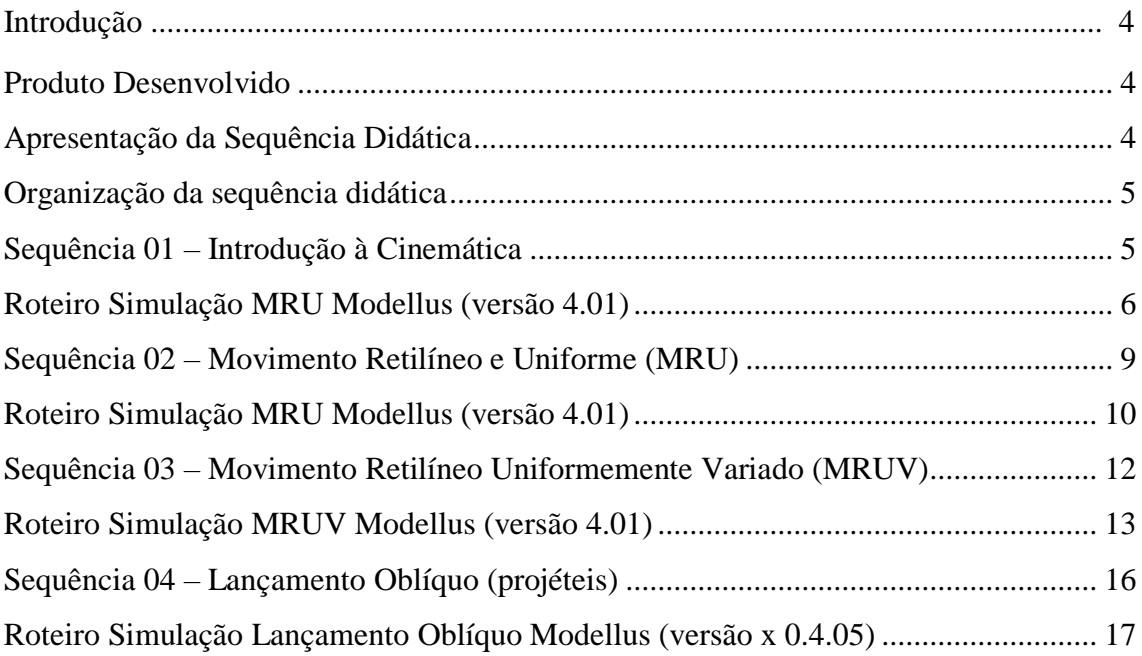

# Lista de Figuras

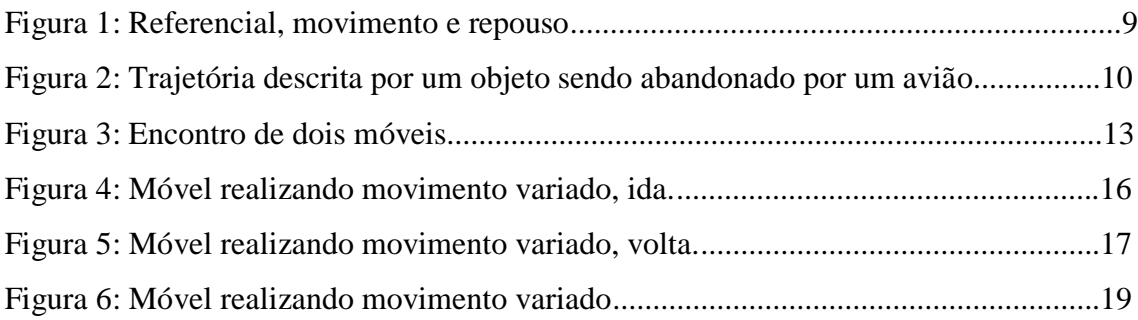

## Lista de Tabelas

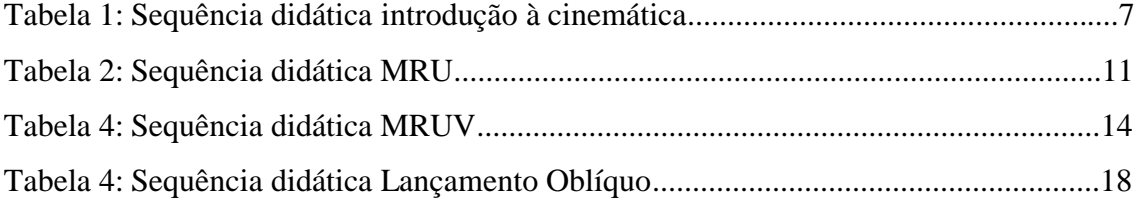

#### **Introdução**

<span id="page-3-0"></span>Este Anexo no formato de Produto Educacional é parte integrante da dissertação do Mestrado Nacional Profissional em Ensino de Física – MNPEF polo UFAC. O presente produto foi desenvolvido com a intenção de ampliar as opções de professores de física do ensino médio, no planejamento e aplicação de aulas de tópicos específicos dentro da cinemática, este produto vem colaborar com algumas simulações desenvolvidos no software Modellus com a ideia de inovar a maneira de como assuntos são apresentados aos alunos, diferenciando-se do método tradicional quadro/giz, em que os conceitos são repassados aos alunos de forma estática e eles tem que entender de maneira dinâmica, quer dizer, os alunos tem que imaginar os movimentos relacionado ao tema mentalmente, o Modellus torna mais fácil a aplicação de vários assuntos de física por meio de animações, sem deixar de lado a utilização de fórmulas, tabelas e gráficos, tornando assim, a aula mais dinâmica.

Espera-se com isso propagar esse programa/ferramenta educacional, como um recurso a mais no processo de ensino e aprendizagem de física no ensino médio. Modellus é um software gratuito, onde é possível fazer o desenvolvimento de animações e modelagens, fazendo o uso visual de textos e figuras, dinamizando cada vez mais as aulas de física.

Foi desenvolvida algumas simulações através do Modellus a respeito de alguns tópicos de cinemática aplicados no ensino de física para o ensino médio, tais como:

- Movimento e repouso
- Avião e bola
- Movimento retilíneo e uniforme
- Movimento retilíneo uniformente variado
- Lançamento oblíquo

As simulações citadas acima podem ser modificadas por quem fizer uso delas e, é esta, a principal característica do software Modellus, flexibilidade no processo de ensino e aprendizagem.

#### <span id="page-3-1"></span>**Apresentação da sequência didática**

A sequência didática aqui apresentada foi desenvolvida tendo como base principalmente o uso de simulação computacional, no entanto também foi feito o uso de outros recursos de ensino, tais como, vídeos e textos. Para a elaboração desta sequência

didática optou-se por um referencial investigativo que valorizasse os princípios trazidos pelos alunos, a fim de tornar possível um ambiente de aprendizagem diferente do tradicional, dando assim condições para uma aprendizagem significativa.

Essa proposta buscou dinamizar a aula, fazendo uma mudança no processo de ensino dito tradicional, buscando despertar no aluno a aptidão para aprender, tentando relacionar os conhecimentos prévios, de sala de aula, com conceitos novos apresentados pelo professor.

A sequência didática proposta nesse trabalho foi dividida em quatro módulos, variando de duas a quatro aulas cada módulo.

#### <span id="page-4-0"></span>**Organização da Sequência Didática**

#### <span id="page-4-1"></span>**Sequência 01 – Introdução à Cinemática**

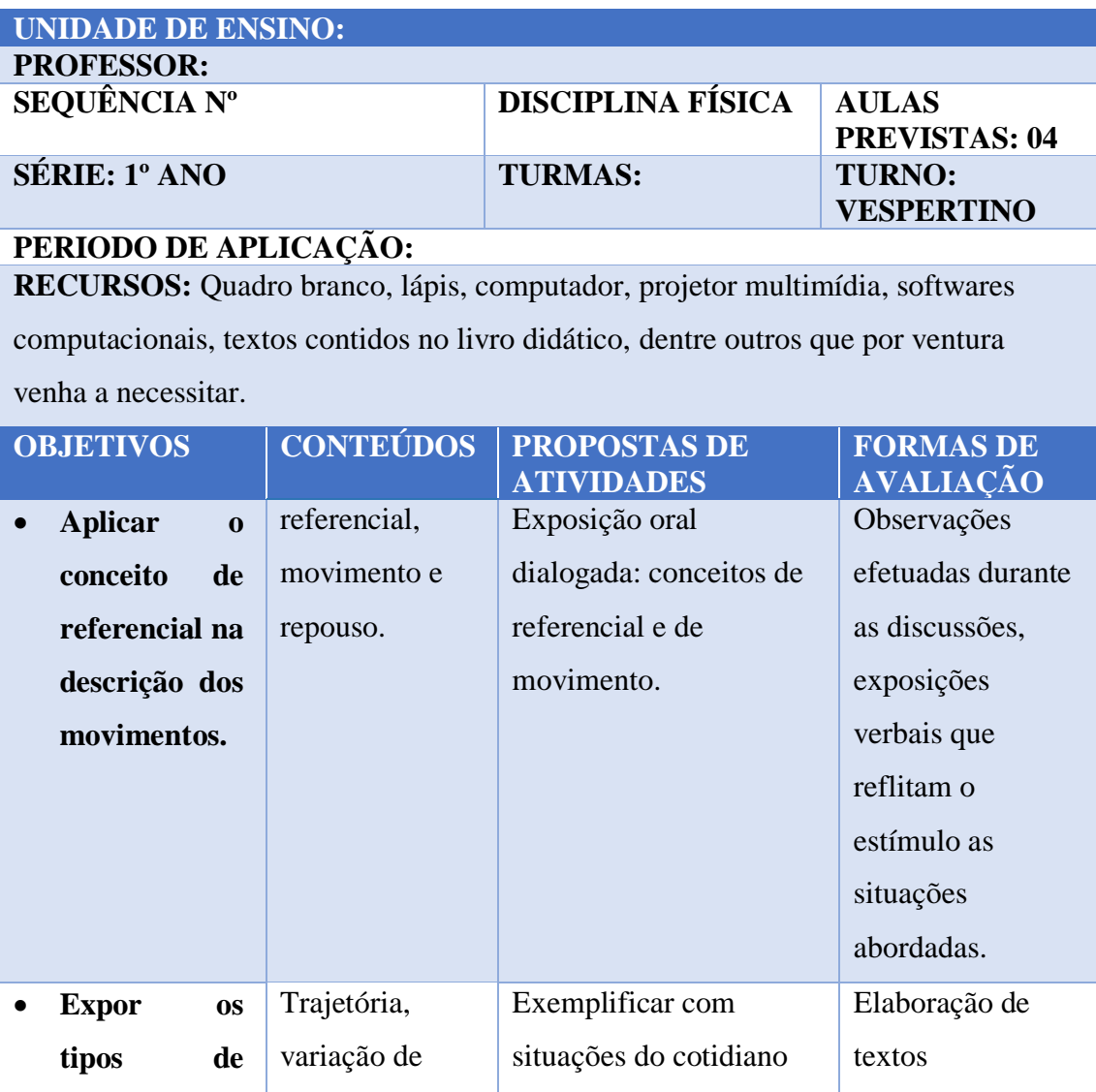

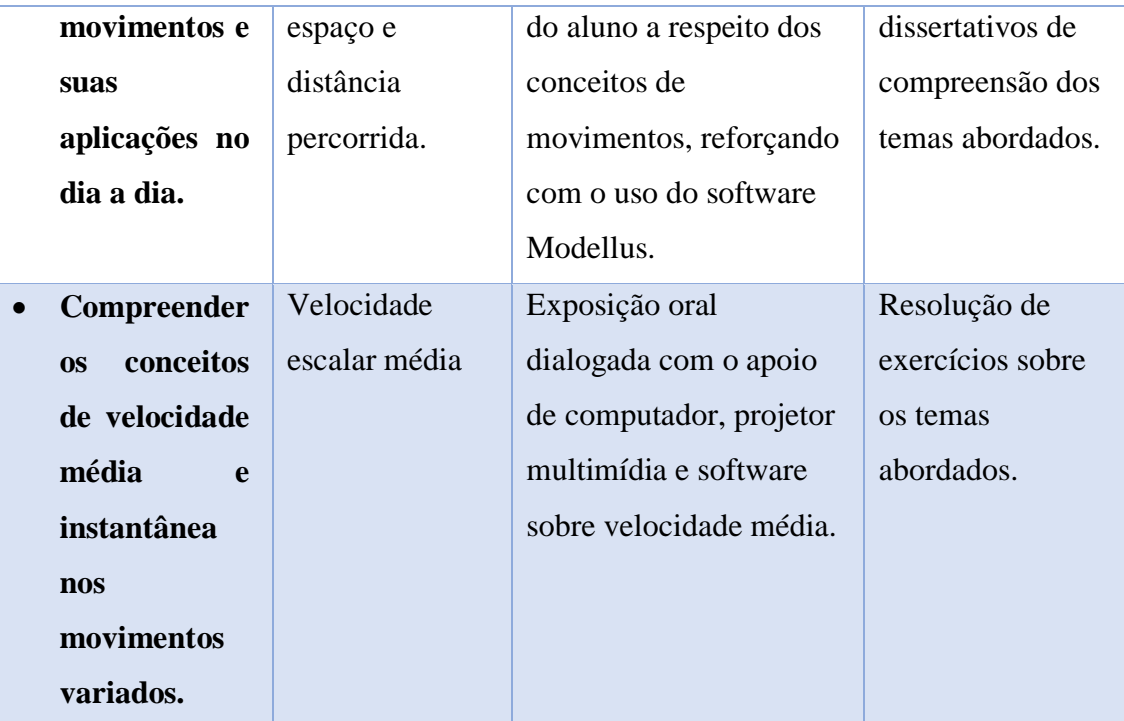

Tabela 1: Sequência didática introdução à cinemática

Nesta sequência, foi feito o uso de duas simulações desenvolvidas no software Modellus. A primeira foi para exploração dos conceitos de referencial, movimento e repouso. Para a construir esta simulação deve-se obedecer s orientações seguir:

## <span id="page-5-0"></span>**Roteiro simulação MRU modellus (versão 4.01)**

- 1. Abrir o software Modellus
- 2. Clicar em início, ambiente de trabalho, grelha, preto, espaçamento 20 pixels. (Opcional)
- 3. Na janela nota, escrever a pergunta ou assunto que queira explicar

No caso será a definição de movimento e repouso, de acordo com Kazuhito & Fuke, (2013):

- **I. Movimento:** É o fenômeno físico no qual um móvel muda de posição, com o passar do tempo, em relação a um referencial adotado.
- **II. Repouso:** É o fenômeno físico no qual um móvel mantém a mesma posição, no decorrer do tempo, em relação a determinado referencial.
- 4. Na janela modelo matemático inserir as equações desejadas, no caso será a função horária dos espaços para o MRU.

 $X = X0 + vt$ 

- 5. Na aba objetos, clicar em partícula, escolher o local que quer colocar e soltar, vai aparecer uma aba animação, para essa simulação devem ter três objetos
	- **I.** Foguete, caso 1
	- **II.** Corredora, caso 2
	- **III.** Cão, caso 3

#### **Partícula 1**

- 6. Na aba animação;
	- **I.** Em aparência e escolhe o tipo de objeto, no caso usei o foguete;
	- **II.** Em coordenadas;
		- i. Na horizontal escolhe 0.0 e fecha o cadeado
		- ii. Na vertical escolhe 0.0 e fecha o cadeado
	- **III.** Em escala, 1 unidade  $=$ 
		- i. Na horizontal colocar 1.000
		- ii. Na vertical colocar 1.000
	- **IV.** Em deixar uma marca a cada, colocar 10 passos

#### **Partícula 2**

- 7. Na aba animação;
	- **I.** Em aparência e escolhe o tipo de objeto, no caso usei a corredora;
	- **II.** Em coordenadas;
		- i. Na horizontal escolhe S e fecha o cadeado
		- ii. Na vertical escolhe 0.0 e fecha o cadeado
	- **III.** Em escala, 1 unidade =
		- i. Na horizontal colocar 1.000
		- ii. Na vertical colocar 1.000
	- **IV.** Em deixar uma marca a cada, colocar 10 passos

#### **Partícula 3**

- 8. Na aba animação;
	- **I.** Em aparência e escolhe o tipo de objeto, no caso usei um cão;
	- **II.** Em coordenadas;
		- i. Na horizontal escolhe S e fecha o cadeado
		- ii. Na vertical escolhe 0.0 e fecha o cadeado
	- **III.** Em escala, 1 unidade =
		- i. Na horizontal colocar 1.000
- ii. Na vertical colocar 1.000
- **IV.** Em deixar uma marca a cada, colocar 10 passos
- 9. Na aba variável independente;
	- **I.** Passo  $(\Delta t)$ , colocar 0.5000
	- **II.** Min: 0.0 e máx. 100.0000

Está pronto a simulação, para dar ênfase nos estudos iniciais de cinemática,

precisamente movimento e repouso.

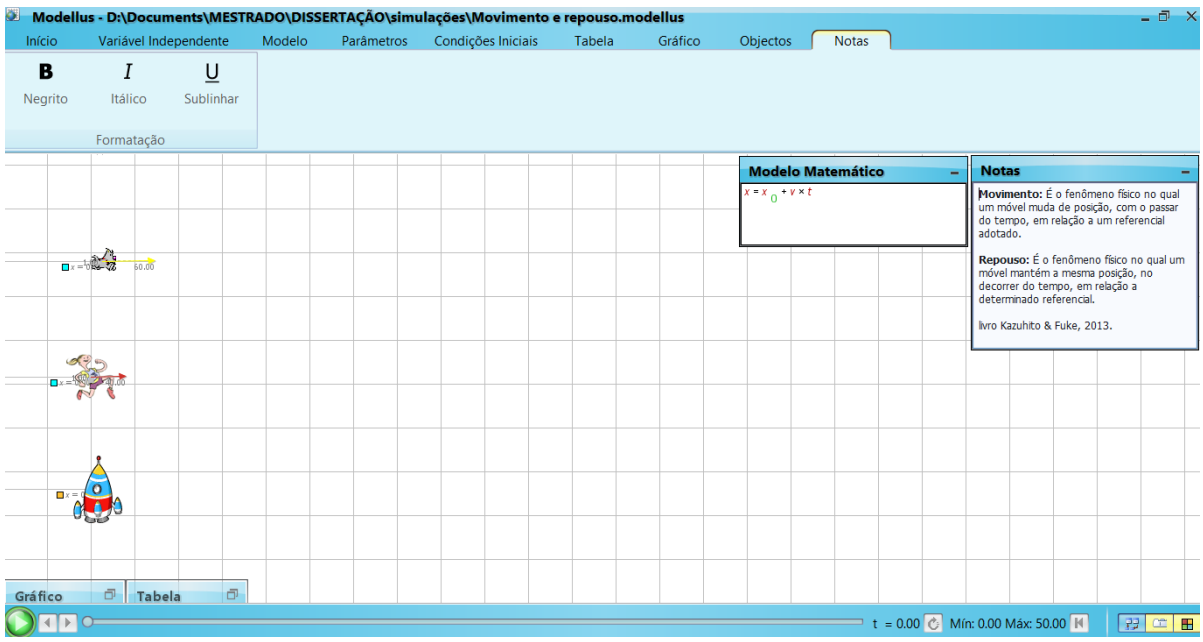

Figura 1: Referencial, movimento e repouso.

Nesta simulação, vemos a representação de três objetos, um cachorro, uma corredora e um foguete. Ao executá-la, pode-se fazer algumas indagações aos alunos, tipo:

- I. O cachorro está em movimento ou em repouso? Por quê?
- II. E a moça, o que está acontecendo com ela?
- III. E o foguete, está se movendo ou está parado?

Fazendo o manuseio da simulação, o professor começa a explicar os conceitos de física envolvidos, tais como: Definição de referencial, de repouso, de movimento, aplicação no cotidiano

A segunda simulação usada nesta sequência é a do avião e bola, figura abaixo, que visa a explicação da trajetória descrita por um objeto, quando observada por diferentes referenciais. Além do mais, questões com avião abandonando um objeto é muito corriqueiro nas atividades contidas nos livros didáticos.

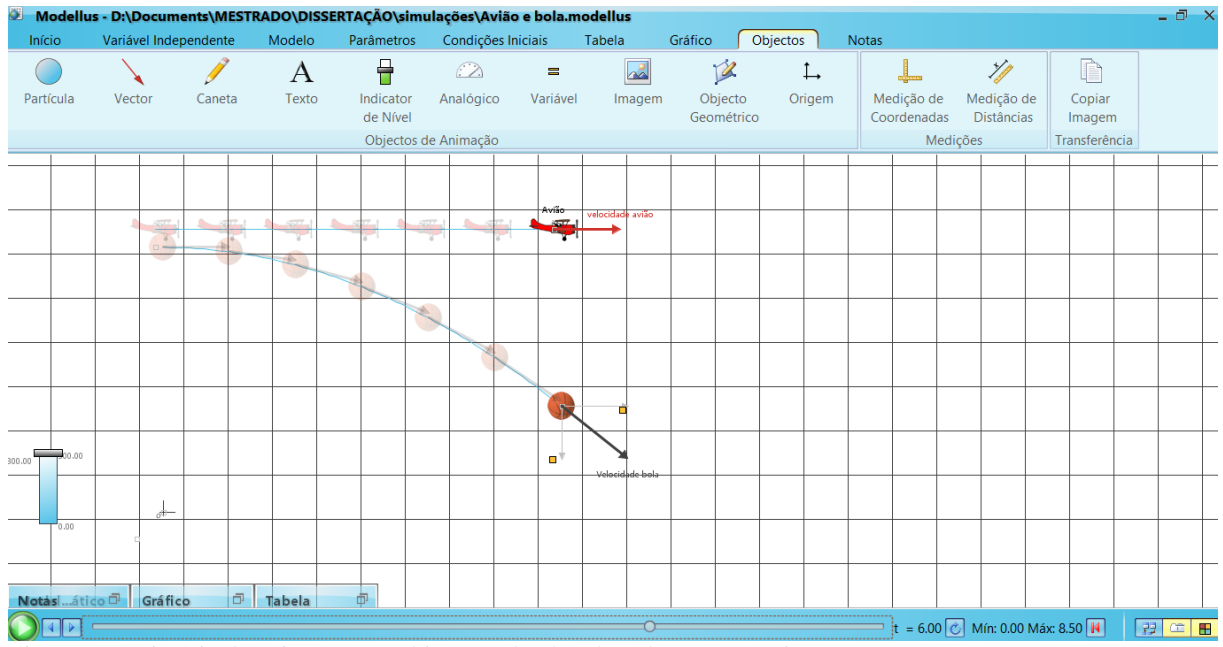

Figura 2: Trajetória descrita por um objeto sendo abandonado por um avião.

## <span id="page-8-0"></span>**Sequência 02 – Movimento Retilíneo e Uniforme (MRU)**

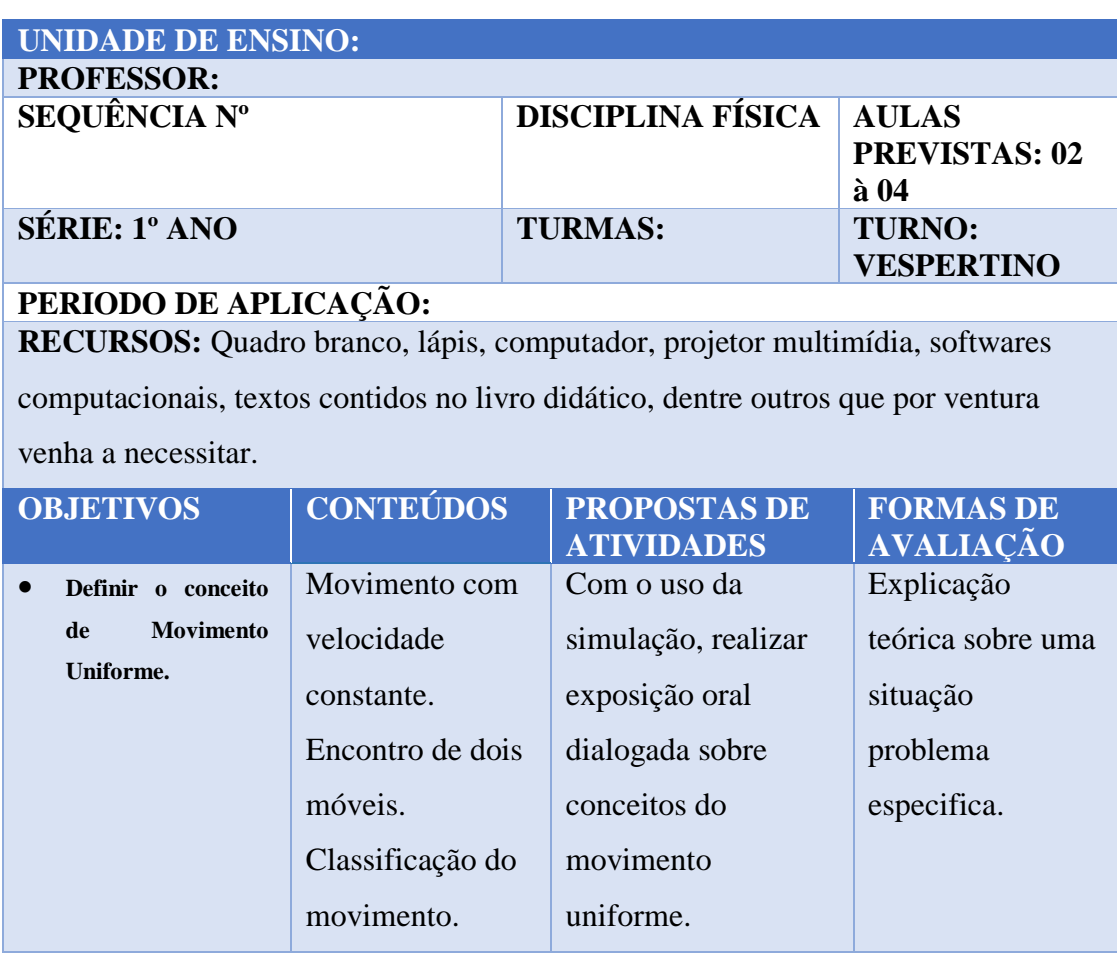

| Interpretar,                      | Função horária  | Exposição oral       | Resolução de       |
|-----------------------------------|-----------------|----------------------|--------------------|
| gráficos<br>de                    | da posição.     | dialogada com o      | questões teóricas, |
| posição versus                    | Gráficos do     | apoio de             | objetivas e        |
| tempo,                            | MRU:            | computador,          | subjetivas sobre   |
| velocidade                        | Velocidade      | projetor multimídia  | os temas           |
| versus tempo.                     | versus tempo,   | e software sobre os  | abordados.         |
|                                   | posição versus  | tipos de gráficos do |                    |
|                                   | tempo.          | movimento            |                    |
|                                   |                 | uniforme.            |                    |
| <b>Determinar</b><br>$\mathbf{a}$ | Velocidade      | Exemplificar com     |                    |
| posição<br>e                      | relativa para   | situações do         |                    |
| de<br>encontro                    | móveis no       | cotidiano do aluno a |                    |
| moveis<br>$\mathbf{n}\mathbf{o}$  | mesmo sentido e | respeito dos         |                    |
| mesmo sentido                     | em sentido      | encontros e          |                    |
| sentidos<br>e                     | oposto.         | ultrapassagens de    |                    |
| contrários.                       |                 | móveis.              |                    |

Tabela 2: Sequência didática MRU

Esta sequência foi elaborada tendo como base a simulação MRU. Para construir tal simulação fez-se o uso do roteiro:

#### <span id="page-9-0"></span>**Roteiro simulação MRU modellus (versão 4.01)**

- 1. Abrir o software Modellus
- 2. Clicar em início, ambiente de trabalho, grelha, preto, espaçamento 20 pixel. (Opcional)
- 3. Na janela nota, escrever a pergunta ou assunto que queira explicar

No caso será essa a pergunta:

- a. Dois móveis, A e B, movimentam-se de acordo com as equações horárias  $X_A = -20 + 4t e X_B = 40 + 2t$ , no S. I. Determine o instante e a posição de encontro dos móveis.
- 4. Na janela modelo matemático inserir as equações desejadas, no caso será a função horária dos espaços para o MRUV dada na questão.

$$
X_A = -20 + 4t e X_B = 40 + 2t
$$

5. Na aba objetos, clicar em partícula, escolher o local que quer colocar e soltar, vai aparecer uma aba animação, como são dois móveis colocar duas.

### **Partícula 1**

- 6. Na aba animação;
	- a. Em aparência e escolhe o tipo de objeto, no caso usei o carro;
	- b. Em coordenadas;
		- i. Na horizontal escolhe Xa e fecha o cadeado
		- ii. Na vertical escolhe 0.0 e fecha o cadeado
	- c. Em escala, 1 unidade  $=$ 
		- i. Na horizontal colocar 8.000
		- ii. Na vertical colocar 1.000
	- d. Em deixar uma marca a cada, colocar 35 passos

#### **Partícula 2**

- 7. Na aba animação;
	- a. Em aparência e escolhe o tipo de objeto, no caso usei o carro;
	- b. Em coordenadas;
		- i. Na horizontal escolhe Xb e fecha o cadeado
		- ii. Na vertical escolhe 0.0 e fecha o cadeado
	- c. Em escala, 1 unidade  $=$ 
		- i. Na horizontal colocar 8.000
		- ii. Na vertical colocar 1.000
	- d. Em deixar uma marca a cada, colocar 35 passos
- 8. Na aba variável independente;
	- a. Passo  $(\Delta t)$ , colocar 0.2000
	- b. Min: 0.0 e máx. 30.0000
- 9. Na janela gráfico;
	- a. Na horizontal deixar em t, caso 1
	- b. Na vertical;
		- i. Na primeira coluna colocar xa, cor azul, caso 1.
		- ii. Na segunda coluna colocar xb, cor vermelha, caso 1
	- c. Selecionar;
		- i. Projeções
		- ii. Escala automática
		- iii. Valores
		- iv. Valores nos eixos
		- v. Espessura 2

#### 10. Na janela tabela:

- a. Tabelar cada, colocar 5 passos
- b. Primeira coluna colocar t
- c. Segunda coluna colocar xa
- d. Terceira coluna colocar xb

Está pronto a simulação, com base numa questão de MRU.

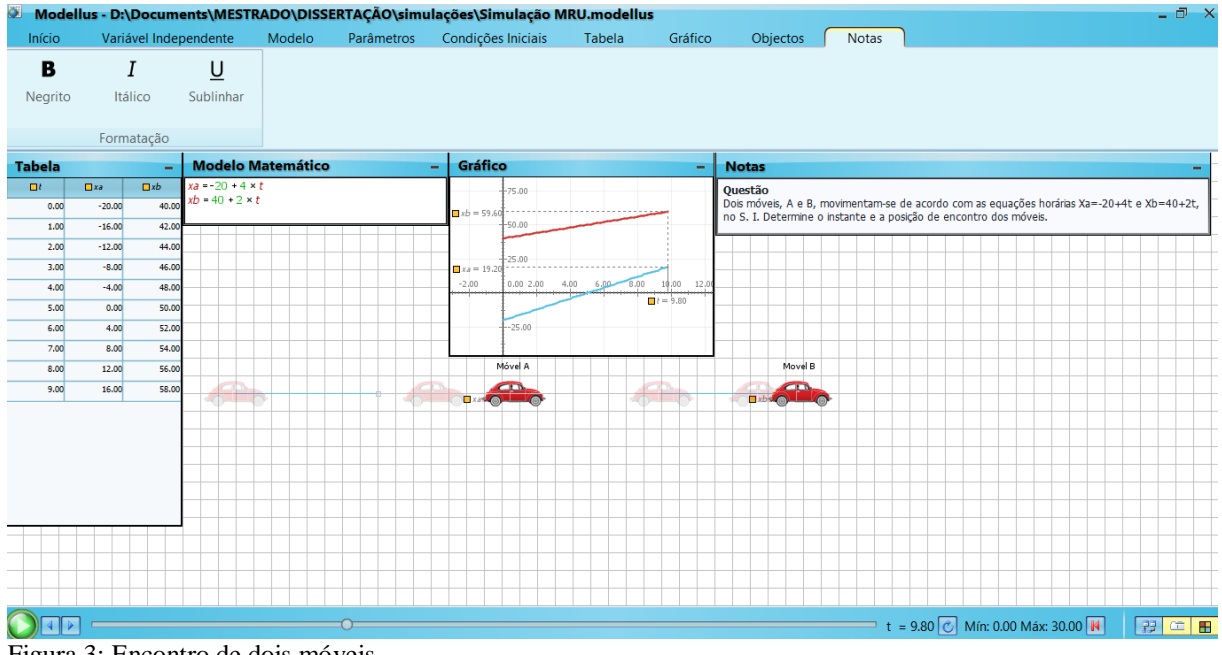

Figura 3: Encontro de dois móveis

Nela pode-se verificar uma questão bastante comum nos livros didáticos, que consiste no movimento de dois móveis no mesmo sentido da trajetória. Os gráficos dos movimentos dos móveis, linha azul para o móvel A e linha vermelha para o móvel B, além das funções horarias que rege o movimento dos dois móveis e uma tabela que registra as posições dos móveis a cada segundo de execução.

### <span id="page-11-0"></span>**Sequência 03 – Movimento Retilíneo Uniformemente Variado (MRUV)**

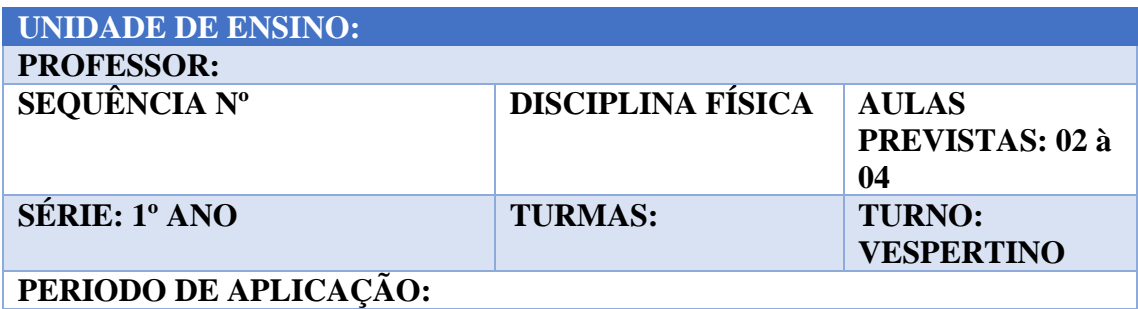

**RECURSOS:** Quadro branco, lápis, computador, projetor multimídia, softwares computacionais, textos contidos no livro didático, dentre outros que por ventura venha a necessitar.

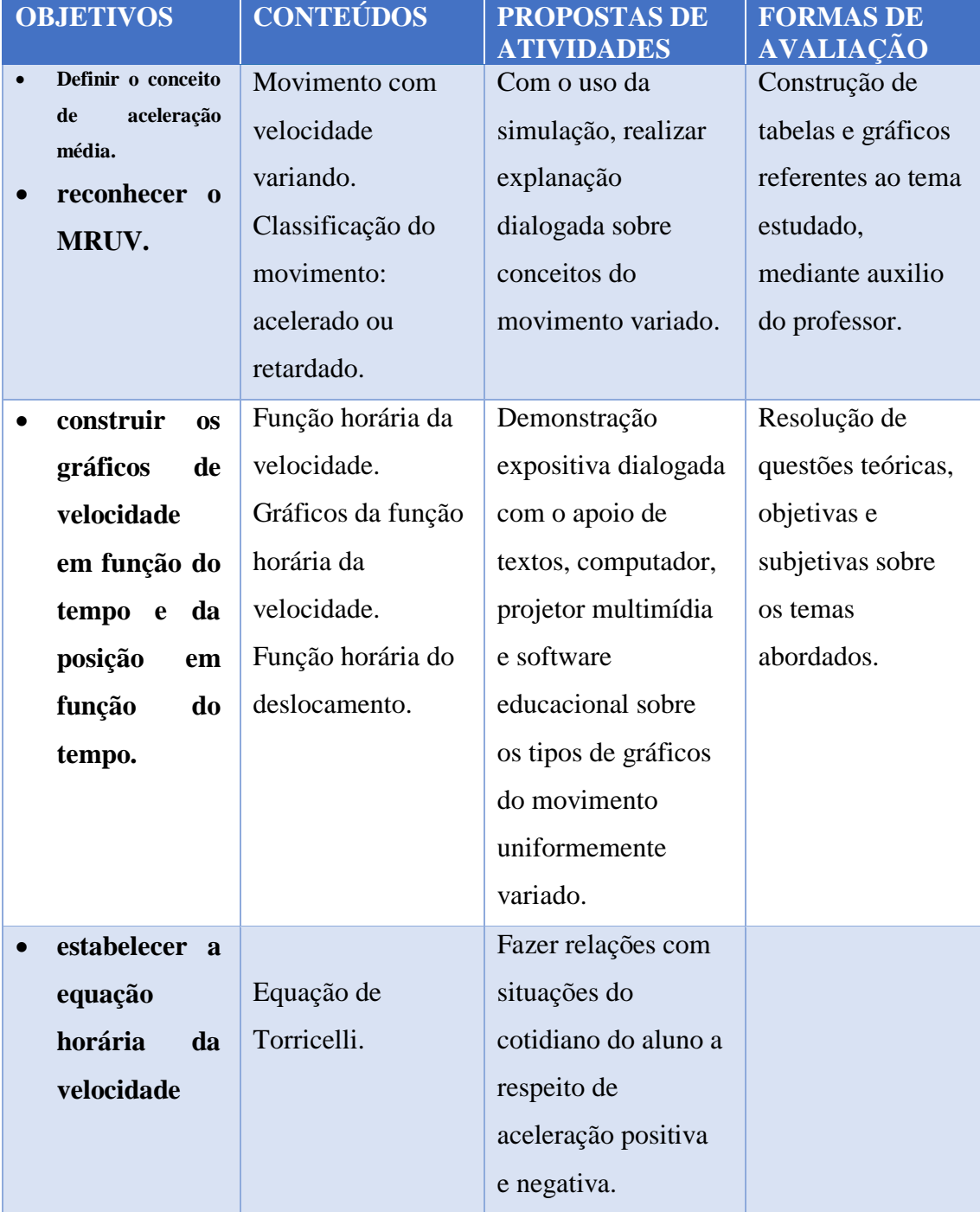

Tabela 3: Sequência didática MRUV

<span id="page-12-0"></span>Para construção dessa simulação deve-se levar em consideração o roteiro a seguir: **Roteiro simulação MRUV modellus (versão 4.01)**

1. Abrir o software Modellus

- 2. Clicar em início, ambiente de trabalho, fundo, inserir. (Opcional)
- 3. Na janela nota, escrever a pergunta ou assunto que queira explicar

No caso será essa a pergunta:

a. Uma partícula em MRUV obedece à seguinte função horária dos espaços, com x em metros e t em segundos:

 $x = 12 - 8t + t^2$ 

- **a)** Represente graficamente o espaço em função do tempo no intervalo de 0 a 8 s.
- **b)** Marque as posições da partícula numa trajetória suposta retilínea, nos instantes 0, 1s, 2s, 3s, 4s, 5s, 6s, 7s e 8s.
- **c)** Determine a função horária da velocidade e construa o gráfico v x t, de 0 a 8s.
- 4. Na janela modelo matemático inserir as equações desejadas, no caso será a função horária dos espaços para o MRUV dada na questão.

$$
x=12-8t+t^2
$$

- 5. Na aba objetos, clicar em partícula, escolher o local que quer colocar e soltar, vai aparecer uma aba animação
- 6. Na aba animação;
	- a. Em aparência e escolhe o tipo de objeto, no caso usei o carro;
	- b. Em coordenadas;
		- i. Na horizontal escolhe x e fecha o cadeado
		- ii. Na vertical escolhe 0.0 e fecha o cadeado
	- c. Em escala, 1 unidade  $=$ 
		- i. Na horizontal colocar 65.000
		- ii. Na vertical colocar 1.000
	- d. Em deixar uma marca a cada, colocar 20 passos
- 7. Na aba variável independente;
	- a. Passo  $(\Delta t)$ , colocar 0.0300
	- b. Min: 0.0 e máx. 8.0000
- 8. Na janela gráfico;
	- a. Na horizontal deixar em t, caso 1
	- b. Na vertical;
		- i. Na primeira coluna colocar x, cor azul, caso 1.
		- ii. Na segunda coluna colocar v, cor vermelha, caso 1
- c. Selecionar;
	- i. Projeções
	- ii. Escala automática
	- iii. Valores
	- iv. Valores nos eixos
	- v. Espessura 2
- 9. Na janela tabela:
	- a. Tabelar cada, colocar 19 passos
	- b. Primeira coluna colocar t
	- c. Segunda coluna colocar x
	- d. Terceira coluna colocar v

Está pronto a simulação, com base numa questão de MRUV.

Na simulação dessa aula, pode-se verificar o carro que realiza um movimento variado, atravessando uma ponte, nos dois sentidos. A imagem de fundo dessa simulação foi retirada do jogo Bridge Constructor, desenvolvido pela empresa ClockStone Studio e publicado por Headup Games. Mais informações do jogo podem ser encontradas no sítio (http//www.bridgeconstructor.com).

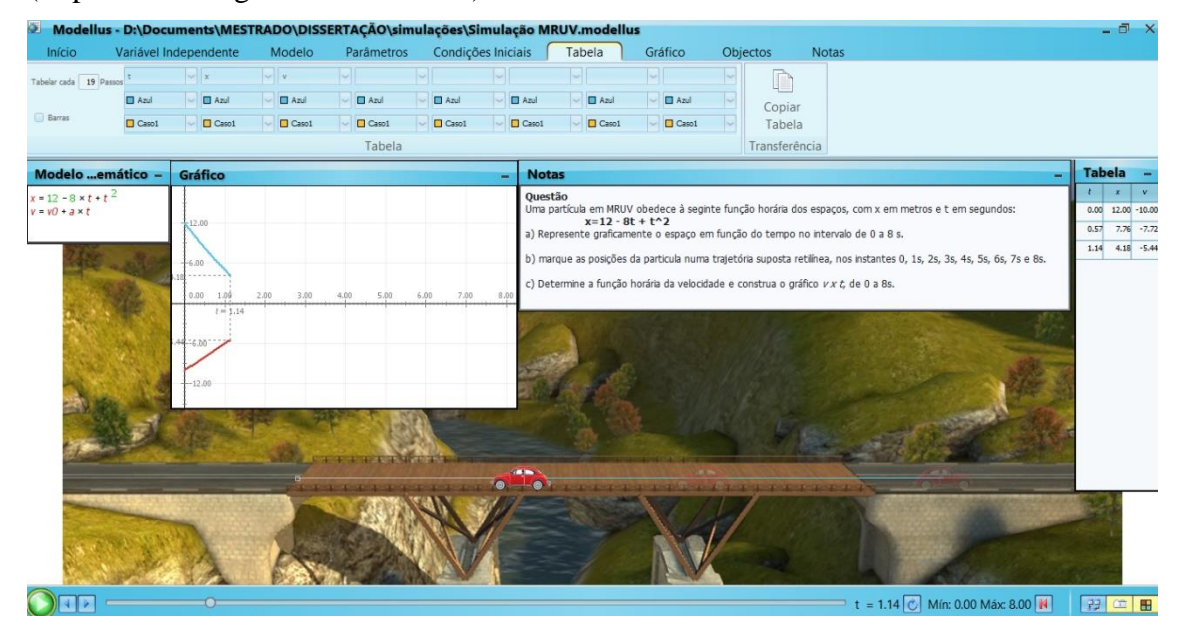

Figura 4: Móvel realizando movimento variado, ida.

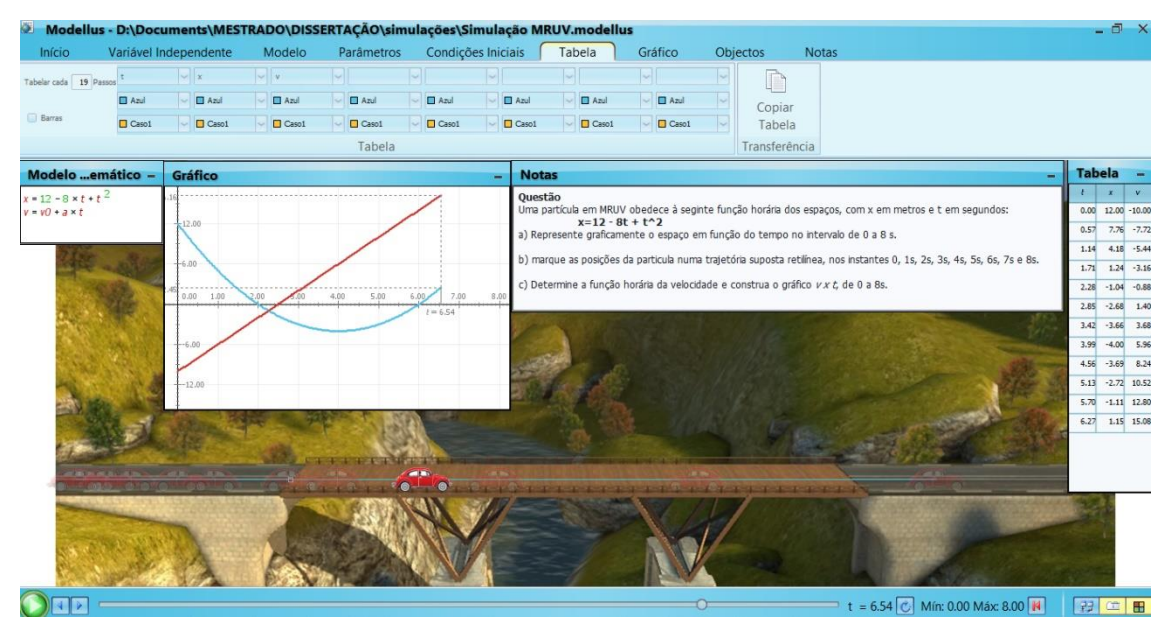

Figura 5: Móvel realizando movimento variado, volta.

Baseado nessa simulação, pode-se fazer vários questionamentos para os alunos, buscando uma participação mais efetiva dos mesmo durante a explanação das aulas.

### <span id="page-15-0"></span>**Sequência 04 – Lançamento Oblíquo (projéteis)**

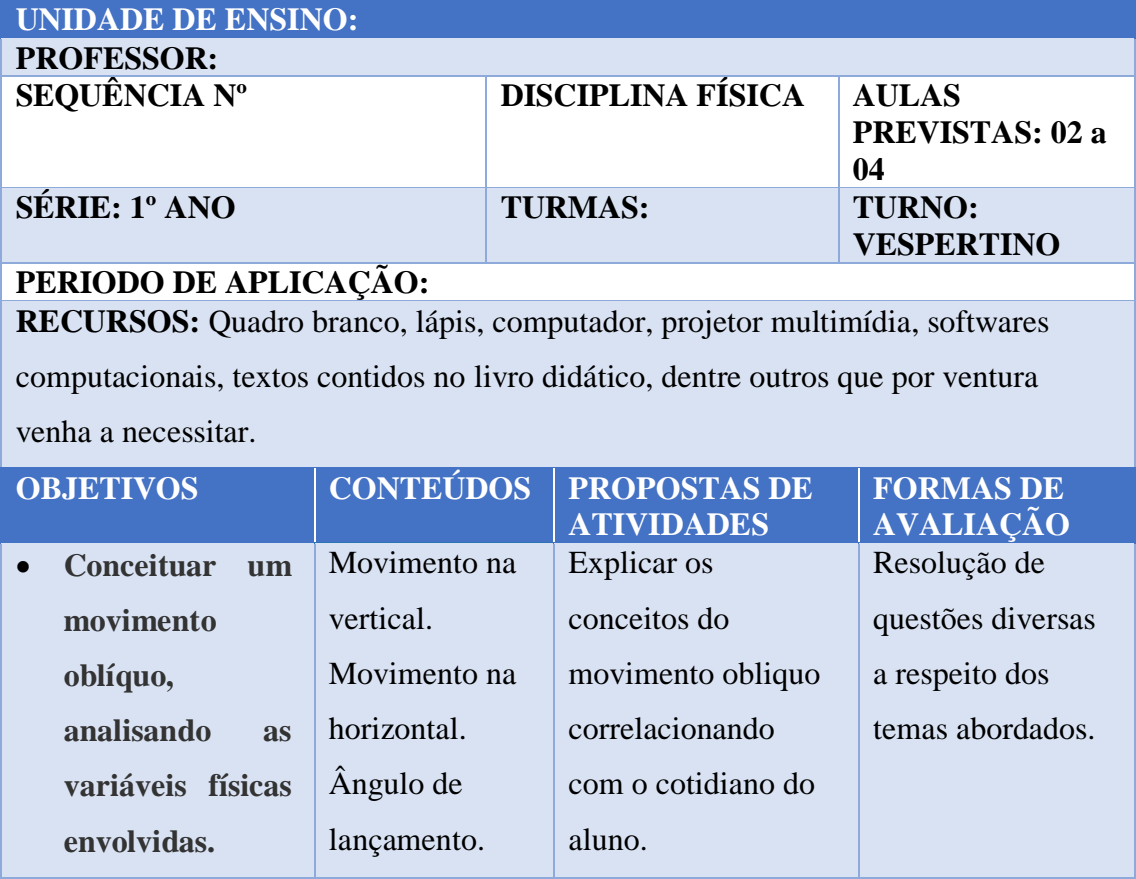

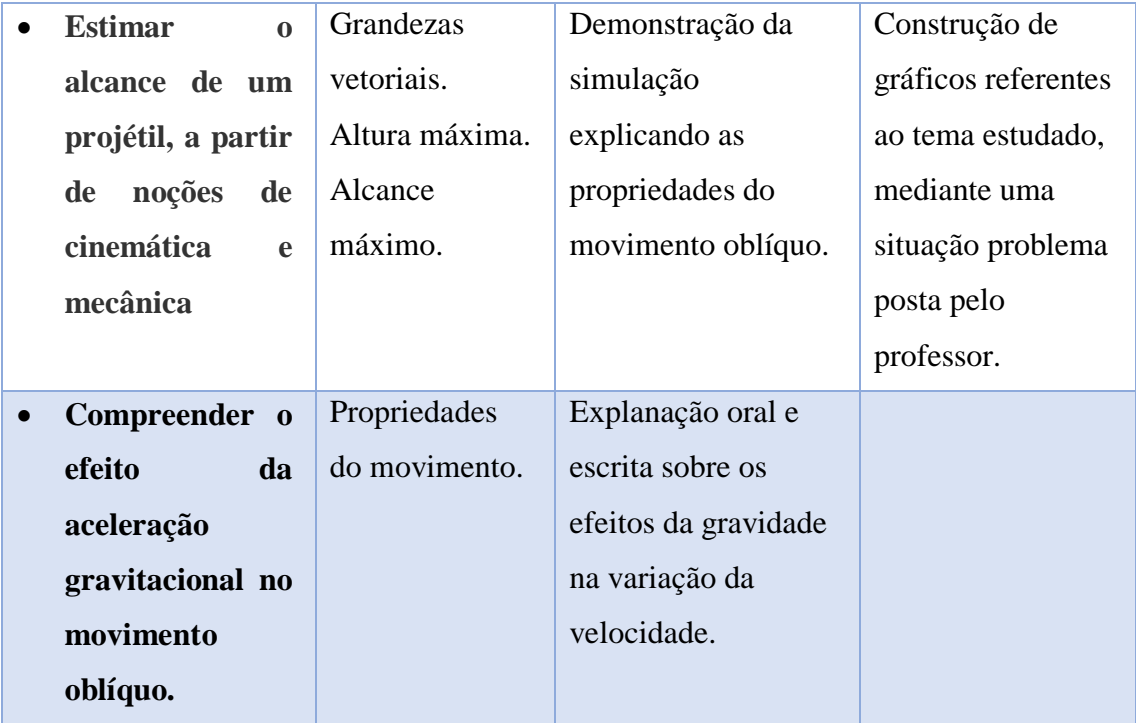

Tabela 4: Sequência didática Lançamento Oblíquo.

Para essa simulação foi usada uma outra versão Modellus X 0.4.05, devido possuir a imagem de um pássaro e, foi usado como imagem de fundo o famoso jogo Angry Birds. Porém, pode ser feito de forma análoga com a versão 4.01.

#### <span id="page-16-0"></span>**Roteiro simulação lançamento oblíquo modellus (versão x 0.4.05)**

I. Abrir o software;

II. Clicar na aba animação, na janela fundo, clicar em procurar imagem e escolher a imagem salva no computador para ser inserida;

III. Na janela nota, escrever a pergunta ou assunto que queira explicar No caso será essa a pergunta:

> 1) No famoso jogo Angry Birds nosso pássaro, Maching Bird, quer derrubar a estrutura que suporta seus arqui-inimigos os porcos, para isso deve equilibrar-se no estilingue a fim de atingir uma velocidade inicial e um ângulo de partida, para chegar em um ótimo ponto de impacto.

$$
V_0 = 90 m/s
$$
  

$$
a = 30^\circ, 45^\circ e 60^\circ
$$

- a) Em qual ângulo se tem o alcance máximo na horizontal?
- b) Qual é esse alcance?
- c) Qual é a altura máxima que o Maching Birds atinge?

IV. No modelo matemático inserir as equações do movimento obliquo e clica em interpretar, se aparecer *ok,* está tudo certo com as equações.

V. Ainda no modelo matemático clicar em parâmetros e inserir as condições inicias para a velocidade, ângulo lançamento e gravidade, esses dados podem mudar.

VI. Na janela animação clicar em partícula e escolher o mais conveniente, no caso foi o pássaro.

VII. Com o pássaro selecionado, vá em coordenadas e liga x e y a equação x e y, respectivamente.

A simulação está pronta para ser usada a maneira que o professor necessitar.

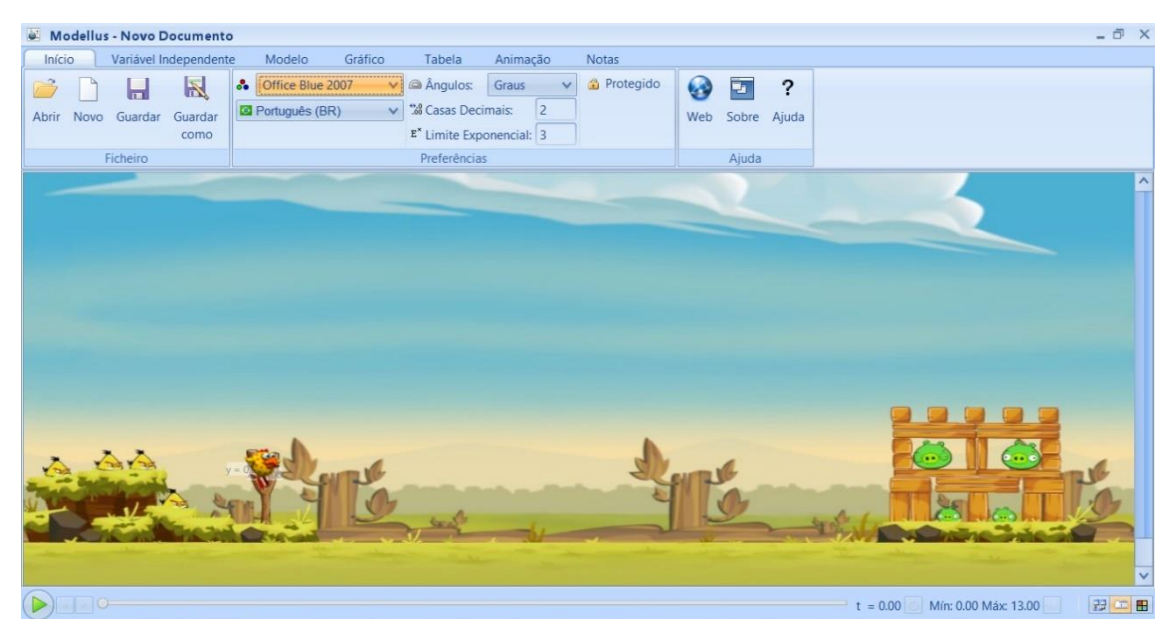

Figura 6: Móvel realizando movimento variado

Este produto é apenas um roteiro seguido pelo professor autor, que pode ser mudado e adaptado conforme interesse e necessidade de que quiser fazer uso dessas simulações.